# TP Link Router Basic Setup

## **Introduction**

The TP-Link #TL-R402M Cable/DSL Router is a broadband router. Detailed information is on the vendor's web site at http://www.tp-link.com.

A router assigns **Dynamic Host Configuration Protocol (DHCP).** This means the router assigns **Internet Protocol (IP)** addresses to all connected equipment configured to request on. The two basic rules for DHCP:

- Only one router can be active in the same group of connected equipment.
- Each equipment item must have a unique IP address. If two devices get the same IP, erratic behavior will result – most often the duplicate IP will fail to communicate.

By default, **DHCP** is on in this router.

#### **Package Contents:**

- TP-Link TL-R402M Router
- Power Adapter
- Quick Installation Guide
- Resource CD

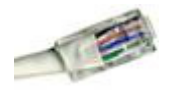

You must own or purchase 1 network cable; the most common is a 6 foot length. While sold under various names, make sure it is Cat5E type, with the RJ-45 connectors.

## **Installation Planning**

Consult the TP-Link Quick Installation Guide for an overview. The TP-Link TL-R402M unit is a broadband router, so it must work with your cable or dsl modem. Your existing Cable or DSL modem must also have one Ethernet port, which is probably connected to your PC.

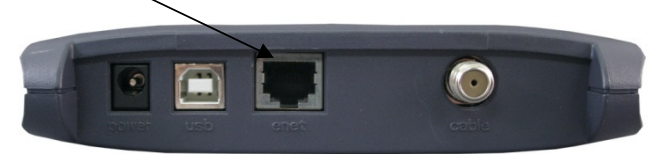

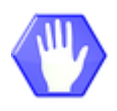

Double-check that your internet works with the existing Cable or DSL modem before you try to add the router. If you don't have functioning internet before proceeding, contact your **Internet Service Provider (ISP).** 

### **Home Installation of the TP-Link Router**

- 1. Power down all existing equipment (computer, cable/dsl modem, etc.).
- 2. Locate a suitable location for the TP-Link router.
- 3. On your cable or dsl modem, find the Ethernet port and follow the (network) cable from the port of the modem to the network card on the PC.

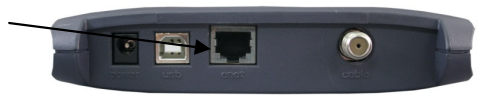

4. Unplug the PC end of the cable, and plug it into the WAN port on the TP-Link router. [Note: you use the WAN port if you will leave DHCP on and use this device as a router.]

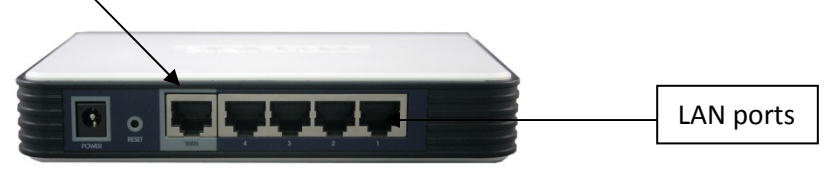

- 5. Now take the extra Ethernet cable (from page 1), and plug one end into the network port on the PC (where you just removed your modem's cable in step 4 above).
- 6. Plug the other end of the extra cable into any open LAN port on the TP-Link router (see picture in step #4). **Tip**: It can keep you organized to use port #1, but this isn't strictly necessary.
- 7. Connect the A/C adapter to the router, and it will power on.
- 8. Power on the primary PC and the cable/dsl modem.
- 9. Recheck that your basic internet still works on the PC.
- 10. Proceed to the Weather Direct gateway installation, if that is your goal (www.weatherdirect.com).

**Note**: If you have internet service problems at this point, the two most common errors are:

a) a mistake in the cabling, so check the connections in steps 1-9 again or

b) missing that DHCP is enabled on either the cable/dsl modem or some other routing device. Only one device can serve DHCP, so competing devices need DHCP disabled.

If you have any additional needs, you will need to consult the TP-Link Users Guide on the CD that came with the router or our Router Trouble-Shooting handout.